# **Reset Router to Factory Defaults**

## **Contents**

[Introduction](#page-0-0) **[Prerequisites](#page-0-1) [Requirements](#page-0-2)** [Components Used](#page-0-3) **[Conventions](#page-0-4)** [Instructions to Reset a Cisco Router Back to Factory Defaults](#page-0-5) [Method 1](#page-1-0) [Method 2](#page-3-0) **[Verification](#page-5-0)** [Related Information](#page-5-1)

### <span id="page-0-0"></span>**Introduction**

This document describes how to restore a Cisco router to its original factory default settings.

# <span id="page-0-1"></span>**Prerequisites**

### <span id="page-0-2"></span>**Requirements**

In order to perform the procedures described in this document, you must have enable (also known as **privileged EXEC** ) access on the router.

```
Router# <<< Privileged EXEC mode
```
### <span id="page-0-3"></span>**Components Used**

This document is not restricted to specific software and hardware versions.

The information in this document was created from the devices in a specific lab environment. All of the devices used in this document started with a cleared (default) configuration. If your network is live, ensure that you understand the potential impact of any command.

#### <span id="page-0-4"></span>**Conventions**

<span id="page-0-5"></span>For more information on document conventions, refer to the [Cisco Technical Tips Conventions.](https://www.cisco.com/c/en/us/support/docs/dial-access/asynchronous-connections/17016-techtip-conventions.html)

## **Instructions to Reset a Cisco Router Back to Factory Defaults**

There are two main methods to return a Cisco router to its original factory defaults. These two methods are described next.

**Note**: To view any information on the commands in this article refer to the Cisco IOS<sup>®</sup> [Configuration](https://www.cisco.com/c/en/us/td/docs/ios-xml/ios/fundamentals/command/cf_command_ref/Introduction.html) [Fundamentals Command Reference.](https://www.cisco.com/c/en/us/td/docs/ios-xml/ios/fundamentals/command/cf_command_ref/Introduction.html)

#### <span id="page-1-0"></span>**Method 1**

This method uses the **config-register 0x2102** command in global configuration mode.

1. Issue the **show version** command to check the configuration register on the router.

The configuration register setting is displayed in the last line of the **show version** command output and must be set to 0x2102.

<#root>

Router#

**show version**

Cisco IOS Software, VG3X0 Software (VG3X0-UNIVERSALK9-M), Version 15.4(3)M3, RELEASE SOFTWARE (fc2) Technical Support: http://www.cisco.com/techsupport Copyright (c) 1986-2015 by Cisco Systems, Inc. Compiled Fri 05-Jun-15 17:29 by prod\_rel\_team

ROM: System Bootstrap, Version 15.4(3r)M1a, RELEASE SOFTWARE (fc1)

Router uptime is 1 day, 14 hours, 14 minutes System returned to ROM by power-on System image file is "flash0:vg3x0-universalk9-mz.SPA.154-3.M3.bin" Last reload type: Normal Reload Last reload reason: power-on

This product contains cryptographic features and is subject to United States and local country laws governing import, export, transfer and use. Delivery of Cisco cryptographic products does not imply third-party authority to import, export, distribute or use encryption. Importers, exporters, distributors and users are responsible for compliance with U.S. and local country laws. By using this product you agree to comply with applicable laws and regulations. If you are unable to comply with U.S. and local laws, return this product immediately.

A summary of U.S. laws governing Cisco cryptographic products may be found at: http://www.cisco.com/wwl/export/crypto/tool/stqrg.html

If you require further assistance please contact us by sending email to export@cisco.com.

Cisco VG320 (revision 1.0) with 1003520K/45056K bytes of memory. Processor board ID FGL2023103U 2 Gigabit Ethernet interfaces 1 Virtual Private Network (VPN) Module DRAM configuration is 32 bits wide with parity enabled. 255K bytes of non-volatile configuration memory. 255488K bytes of ATA System CompactFlash 0 (Read/Write)

License Info:

License UDI:

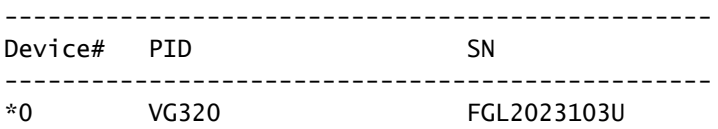

Technology Package License Information for Module:'vg3x0'

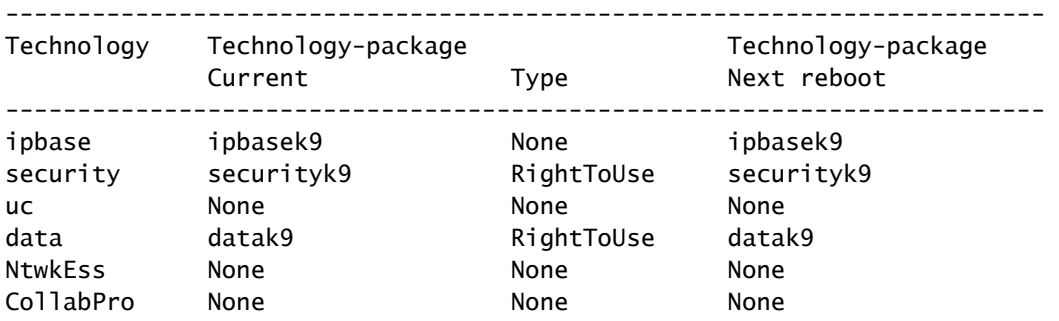

```
Configuration register is 0x2102
```
If this is not the case, enter the **config-register 0x2102** command once in global configuration mode.

<#root> Router# **configure terminal** Router(config)# **config-register 0x2102** Router(config)# **end** Router#

If the **show version** command is issued again, the same line in the command output can have **(0x2102 at next reload)** appended to the current register setting.

2. Erase the current start-up configuration on the router with the **write erase** command.

3. Reload the router with the **reload** command. When prompted to save the configuration, **DO NOT** save .

<#root> Router# **reload** System configuration has been modified. Save? [yes/no]:

```
Proceed with reload? [confirm]
```
Once the router reloads, the System Configuration Dialog appears.

```
 --- System Configuration Dialog ---
Would you like to enter the initial configuration dialog? [yes/no]:
```
<span id="page-3-0"></span>The router is now reset to the original factory defaults.

#### **Method 2**

This method uses the **config-register 0x2142** command in global configuration mode.

Enter the **config-register 0x2142** command in global configuration mode. 1.

<#root> Router(config)# **config-register 0x2142**

This causes the router to ignore the start-up configuration on the next reload. If you run a **show version** again, it has **(0x2142 at next reload)** appended to the current configuration register setting.

```
<#root>
Router#
show version
Cisco IOS Software, VG3X0 Software (VG3X0-UNIVERSALK9-M), Version 15.4(3)M3, RELEASE SOFTWAR
Technical Support: http://www.cisco.com/techsupport
Copyright (c) 1986-2015 by Cisco Systems, Inc.
Compiled Fri 05-Jun-15 17:29 by prod_rel_team
ROM: System Bootstrap, Version 15.4(3r)M1a, RELEASE SOFTWARE (fc1)
Router uptime is 1 day, 14 hours, 19 minutes
System returned to ROM by power-on
System image file is "flash0:vg3x0-universalk9-mz.SPA.154-3.M3.bin"
Last reload type: Normal Reload
Last reload reason: power-on
```
This product contains cryptographic features and is subject to United States and local country laws governing import, export, transfer and use. Delivery of Cisco cryptographic products does not imply

 **n**

third-party authority to import, export, distribute or use encryption. Importers, exporters, distributors and users are responsible for compliance with U.S. and local country laws. By using this product you agree to comply with applicable laws and regulations. If you are unable to comply with U.S. and local laws, return this product immediately.

A summary of U.S. laws governing Cisco cryptographic products may be found at: http://www.cisco.com/wwl/export/crypto/tool/stqrg.html

If you require further assistance please contact us by sending email to export@cisco.com.

Cisco VG320 (revision 1.0) with 1003520K/45056K bytes of memory. Processor board ID FGL2023103U 2 Gigabit Ethernet interfaces 1 Virtual Private Network (VPN) Module DRAM configuration is 32 bits wide with parity enabled. 255K bytes of non-volatile configuration memory. 255488K bytes of ATA System CompactFlash 0 (Read/Write)

License Info:

License UDI:

------------------------------------------------- Device# PID SN ------------------------------------------------- \*0 VG320 FGL2023103U

Technology Package License Information for Module:'vg3x0'

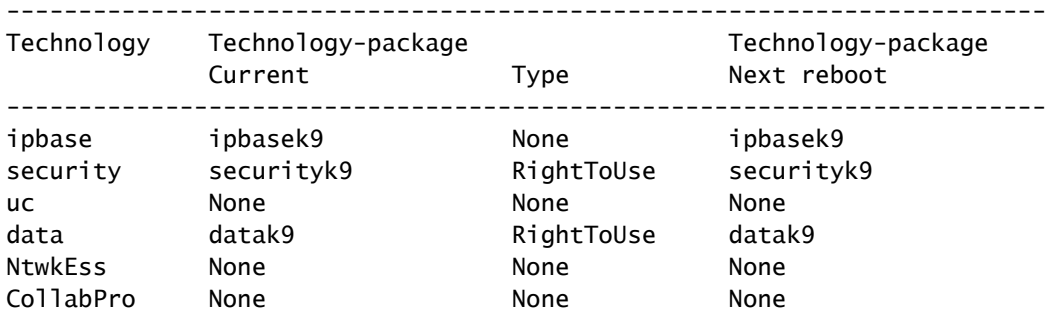

**Configuration register is 0x2102 (will be 0x2142 at next reload)**

2. Reload the router with the **reload** command in the enable mode. It is not necessary to save when prompted to save the system configuration.

<#root> Router# **reload** System configuration has been modified. Save? [yes/no]: Proceed with reload? [confirm]

After the router has reloaded, the System Configuration Dialog appears.

- 1. Enter **no** to the question: *Would you like to enter initial configuration dialog?*
- Change the configuration register setting back to 0x2102 with the **config-register 0x2102** command, 2. entered once in global configuration mode.
- Issue the **write memory** command in enable mode to overwrite the current start-up configuration with 3. the configuration that currently runs.
- 4. Reload the router with the **reload** command in enable mode.
- 5. Once the router reloads, the System configuration Dialog appears.

```
 --- System Configuration Dialog ---
Would you like to enter the initial configuration dialog? [yes/no]:
```
The router is now reset to the original factory defaults.

**Note**: The next configurations are stored in ROMMON and the **write erase** and/or**configregister 0x2142** commands cannot reset them to the factory default settings.

- warm-reboot
- memory-size iomem <not default>

### <span id="page-5-0"></span>**Verification**

This section provides information you can use to verify that your router has been returned to the factory defaults.

**Note**: Internal and bug information is only accessible to registered Cisco clients.

- show running-config Use this command to verify that the previous configuration that the router ran has been erased. The output must result in a skeleton configuration. For example, there must be no IP addresses or descriptions configured under any interface on the router, no hostname or settings particular to your environment.
- show version Use this command to verify that the configuration register is set to the default value of 0x2102.

### <span id="page-5-1"></span>**Related Information**

• **[Cisco Technical Support & Downloads](https://www.cisco.com/c/en/us/support/index.html?referring_site=bodynav)**